## **Коррекция отметок пропусков (ОТ, УП, Б)**

**в ГИС «Сетевой город. Образование» классными руководителями**

- 1. Зайдите в СГО через браузер «**Chrome**»
	- через ЕСИА по адресу: [https://s161.sgo41.ru](https://s161.sgo41.ru/)
	- через сервер: 192.168.0.16
- 2. Выберите вкладку **Журнал/Посещаемость:**

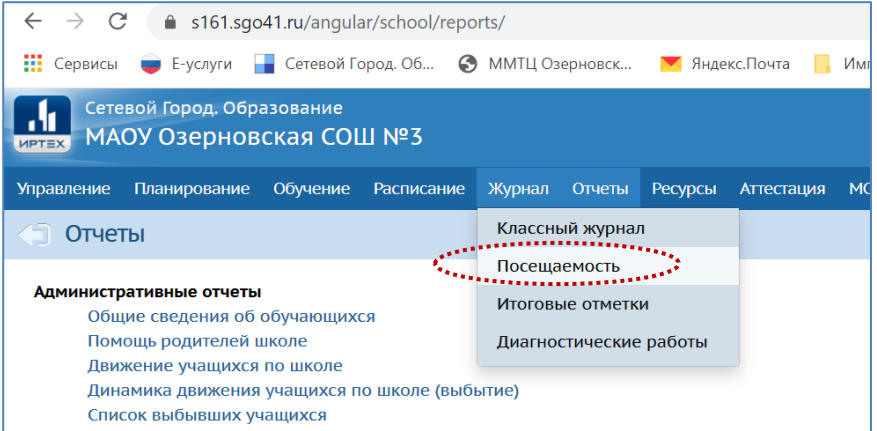

3. Выберите **Класс / Месяц / Ученика**, который отсутствовал:

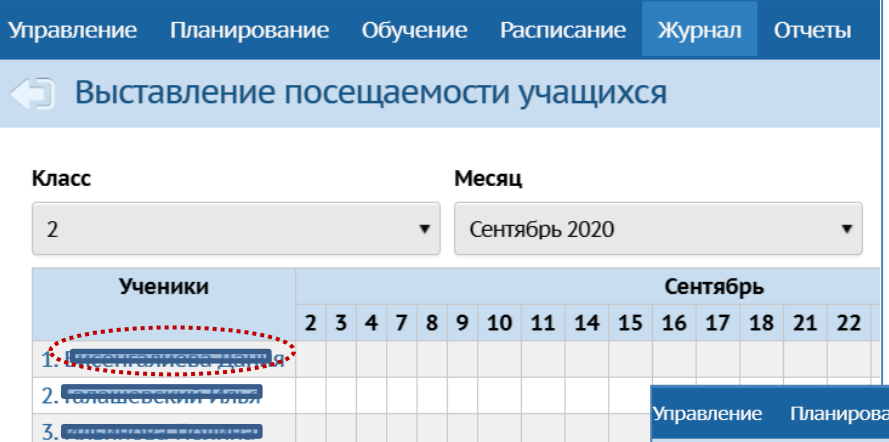

## 4. Выставите позиции:

- **Вид отметки:** 
	- за отдельные уроки,
	- за целый день.
- **Дата:**
	- $-$  все.
	- дата.
- 5. Выполните коррекцию попусков **(что-то одно)**:
	- **Б** болел,
	- **УП**  уважительная причина,
	- **ОТ** отсутствие без причины.
- 6. Не забудьте **СОХРАНИТЬ.**

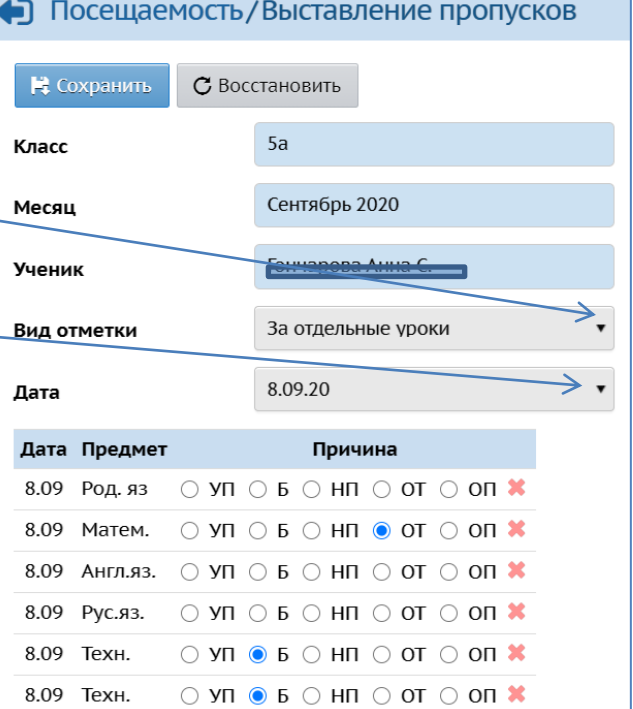

ние Обучение Расписание Журнал